# **Mihov Blank Screen +ключ Скачать бесплатно [Win/Mac]**

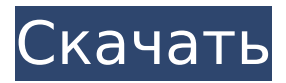

#### **Mihov Blank Screen Crack + Download [32|64bit]**

- Подходит для повседневного использования, с цветами от черного до белого. - Установите уровни цвета, чтобы проверить яркость, режим и цветовой интервал - Лучшее решение для мониторинга информации производителя - Показывает размер окон при перемещении окон Я использую ctrl + E, чтобы увидеть маленькую рамку вокруг строки заголовка программы. Если он показывает «скрытый», это не настоящий дисплей. Проверьте, что написано в Панели управления «Дисплей» в разделе «Изменить настройки дисплея». Здесь есть хорошее видеоруководство по настройке двойного дисплея в Windows 7 с помощью NVIDIA. Я использую ctrl + E, чтобы увидеть маленькую рамку вокруг строки заголовка программы. Если он показывает «скрытый», это не настоящий дисплей. Проверьте, что написано в Панели управления «Дисплей» в разделе «Изменить настройки дисплея». Здесь есть хорошее видеоруководство по настройке двойного дисплея в Windows 7 с помощью NVIDIA. Привет. Если он показывает «скрытый», это не настоящий дисплей. Проверьте, что написано в Панели управления «Дисплей» в разделе «Изменить настройки дисплея». Здесь есть хорошее видеоруководство по настройке двойного дисплея в Windows 7 с помощью NVIDIA. С Уважением Но моя проблема в том, что я не могу найти опцию «Дисплей» в «Панели управления». Тогда вы должны использовать Mihov Blank Screen Crack для панели управления. В нем есть все возможности, чтобы настройка вашего дисплея выглядела лучше, чем ваша панель управления. Показать все ваши окна также будет отображаться, если ваше устройство разделено на 2 дисплея. Я использую ctrl + E, чтобы увидеть маленькую рамку вокруг строки заголовка программы. Если он показывает «скрытый», это не настоящий дисплей. Проверьте, что написано в Панели управления «Дисплей» в разделе «Изменить настройки дисплея». Здесь есть хорошее видеоруководство по настройке двойного дисплея в Windows 7 с помощью NVIDIA. С Уважением Но моя проблема в том, что я не могу найти опцию «Дисплей» в «Панели управления». Тогда вы должны использовать Mihov Blank Screen Crack Mac для панели управления. В нем есть все возможности, чтобы настройка вашего дисплея выглядела лучше, чем ваша панель управления. Показать все ваши окна также будет отображаться, если ваше устройство разделено на 2 дисплея. Если вы используете 64-разрядную версию Windows, то это «Дисплей» в Панели управления. если ты

#### **Mihov Blank Screen**

- Используйте кнопку «Опции», чтобы увидеть небольшие справочные сообщения. - Кнопки «Вверх» и «Вниз» в правом нижнем углу показывают предыдущий и следующий тест. - Выберите «Выход», чтобы закрыть программу. \*\*\*\* Вы должны включить TFT-дисплей, прежде чем открывать Mihov Blank Screen Crack Free Download. Закройте программу или выключите

дисплей. Включите его снова, чтобы продолжить. \*\*\*\* \*\*\*\* Если тест не работает с вашим монитором или вы хотите использовать другую программу, просто напишите нам: поддержка на kodi.tv \*\*\*\* Высокопроизводительная экранная заставка с небольшим логотипом на заднем плане и 3 анимации выбирать из; Функции ✔ маленькая заставка ✔ небольшой логотип на заднем плане ✔ анимация сквозь время ✔ настройка ✔ возможность выбора между 3 различными анимациями ✔ возможность выбора между 10 различными эффектами Конфигурация ✔ защита паролем ✔ время начала ✔ некоторые другие опции Скриншот \*\*\*\* ПРЕЖДЕ ЧЕМ ЗАПУСТИТЬ ПРОГРАММУ, ВЫ ДОЛЖНЫ ВКЛЮЧИТЬ МОНИТОР, ПРЕЖДЕ ЧЕМ ОТКРЫТЬ ЭТУ ПРОГРАММУ!!! Выключите компьютер сейчас. Откройте папку C:\program files\kodi.tv\addons\screensavers и загрузите 'Mihov High Performance Screen Saver.xz (как бы это не называлось). Откройте файл. Вы видите папку. Откройте эту папку. Здесь есть 3 файла: тот, который вам нужно скачать, «Высокопроизводительная экранная заставка Mihov», «XTCRE.log» и «XTCRE.txt». 1) Перейдите в папку «Высокопроизводительная заставка Mihov» и выберите «Высокопроизводительная заставка Mihov».\*\* Выберите «Пуск» в меню. Установите небольшой логотип в качестве фона, выберите «3D». Вы можете выбрать один из трех разных маленьких логотипов из списка. Если вы не понимаете, о чем я, вы можете посмотреть видео о логотипах на YouTube. Скриншоты Mihov High Performance Screen Saver 2) Перейдите на экран настройки. Если вы хотите добавить время начала, вам нужно нажать «ОК» в поле «Пуск», а затем нажать кнопку «ОК». Теперь вы можете выбрать время и нажать «ОК». 3) Нажмите «ОК» в поле «Эффект».Вы можете выбрать любой из следующих эффектов; 'Замедлять', ' 1709e42c4c

### **Mihov Blank Screen Crack +**

Mihov Blank Screen — небольшой, но полезный инструмент для проверки экрана. Если вы получаете экран, который вы не можете изменить, этот инструмент поможет вам изменить яркость, установить цвет на белый или черный и посмотреть, есть ли на экране какие-либо муаровые узоры или любые другие «мелкие» узоры. Для этого необходимо установить флажок нужного цвета, а после того, как цвет был изменен, нажать кнопку ОК. Программа Mihov Blank Screen показывает выбранный цвет на экране, и это позволяет вам увидеть, какой цвет лучше всего подходит для вашего дисплея. После того, как вы выбрали цвет, и если на экране дисплея есть какой-либо муаровый узор, вы заметите, что появляется узор того же цвета. Это метод проверки согласованности отображения. Программа Mihov Blank Screen также может задавать яркость монитора, причем уровень яркости можно менять ступенчато. Программа Mihov Blank Screen тестирует и измеряет качество вашего экрана. Когда программа завершится, экран дисплея будет настроен на выбранный вами цвет. ПРЕДУПРЕЖДЕНИЕ: - Mihov Blank Screen использует видеоадаптер вашего компьютера, а также не использует графическое оборудование вашего компьютера. Если вы не хотите испортить свой видеоадаптер или графическое оборудование, не запускайте эту программу. - Если вы хотите изменить яркость, установить цвет или любые другие параметры дисплея, вам необходимо иметь правильный экран и адаптер дисплея (VGA, DVI, LCD, CRT...). Trialware Tools 1.0Выпущено 14 ноября 2005 г. Описание: Trialware Tools для Windows 2000 / XP / Vista / 7 позволяет вам просматривать, как работают экраны, и позволяет изменять настройки вашего монитора. Trialware Tools очень просты в использовании; мы дадим вам краткое описание того, как его использовать. Для получения более подробной информации мы предлагаем вам загрузить Руководство пользователя Trialware Tools и FAQ. Вы можете использовать Trialware Tools тремя различными способами: \* В качестве программной надстройки для вашего монитора. \* В качестве дополнения к программному обеспечению для вашего компьютера. \* Сам по себе, без установки на ваш компьютер. Надстройка Trialware Tools Add-On для компьютера (для просмотра настроек монитора): Дополнение Trialware Tools установлено на ваш компьютер. Это означает

### **What's New In Mihov Blank Screen?**

Чтобы увидеть, как выглядит экран, когда он полностью пустой, когда на экране нет изображения. Если экран черный, это означает, что настройки монитора правильные. Если есть какие-либо проблемы с настройками, черный экран не будет виден. • Когда монитор не используется, установите яркость и выключите монитор. • Когда монитор используется, если есть какие-либо проблемы с настройками, черный экран не будет виден. Swing Music Changer Описание: Чтобы изменить выбор музыки на качелях. Работает в веб-браузере Opera. Работает с проигрывателем Microsoft Windows Media. Работает с Microsoft Windows Media Center. Работает в Microsoft Windows Media Center. Описание подсказки буфера обмена: Чтобы узнать, для чего предназначен «Буфер обмена» в Windows XP. Описание типа буфера обмена: Описание типа буфера обмена в Windows XP. Описание изменения буфера обмена: Описание изменения буфера обмена в Windows XP. Описание панели инструментов буфера обмена: Описание панели инструментов буфера обмена в Windows XP. Описание панели инструментов буфера обмена в Windows XP. Описание переключения буфера обмена: Описание переключения буфера обмена в Windows XP. Описание переключения буфера обмена в Windows XP. Переключение буфера обмена онлайн Описание: Описание переключения буфера обмена в режиме онлайн в Windows XP. Описание переключения буфера обмена в режиме онлайн в Windows XP. Описание устранения неполадок с буфером обмена: Описание устранения неполадок с буфером обмена в Windows XP. Описание устранения неполадок с буфером обмена в Windows XP. Онлайн-устранение неполадок с буфером обмена Описание:

Описание онлайн-устранения неполадок с буфером обмена в Windows XP. Описание онлайнустранения неполадок с буфером обмена в Windows XP. Онлайн-устранение неполадок с буфером обмена Описание: Описание онлайн-устранения неполадок с буфером обмена в Windows XP. Описание онлайн-устранения неполадок с буфером обмена в Windows XP. Описание устранения неполадок с буфером обмена в Windows XP. Описание устранения неполадок с буфером обмена в Windows XP. Описание буфера обмена в Windows XP. Описание буфера обмена в Windows XP. Описание буфера обмена в Windows XP. Описание буфера обмена в Windows XP. Описание буфера обмена в Windows XP. Описание буфера обмена в

## **System Requirements:**

ПК: Минимум: ОС: Windows 7/8 Процессор: Intel® Core™ i5-4570 или AMD® FX™-8350 или лучше Память: 4 ГБ ОЗУ Графика: NVIDIA® GeForce® GTX 660 или AMD Radeon HD 7850 или лучше DirectX®: версия 11 Сеть: широкополосное подключение к Интернету Хранилище: 2 ГБ свободного места Дополнительные примечания: Поддерживаемые ОС: Windows 10 Мак: Минимум: ОС: Mac OS X v10.8 или новее